## CARE4 MODULE NAME: Setting Up AMB EMR Preferences

In order for users to see special indicators, order indicators and other functionality in the Clinical Home Screen, the following EMR Preferences has to be set to YES.

• From the AMB Clinical Home screen select the MORE button in the navigation bar and select EMR preferences from the list.

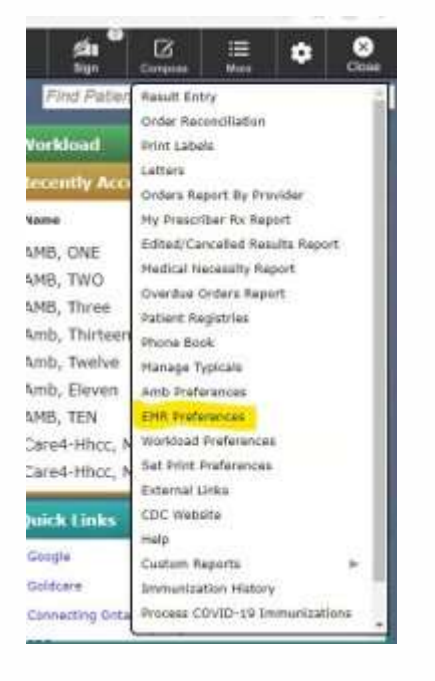

 Then select WEB EHR followed by HOME/SCHEDULE. Make sure all the options in the first box are set to YES. See image below:

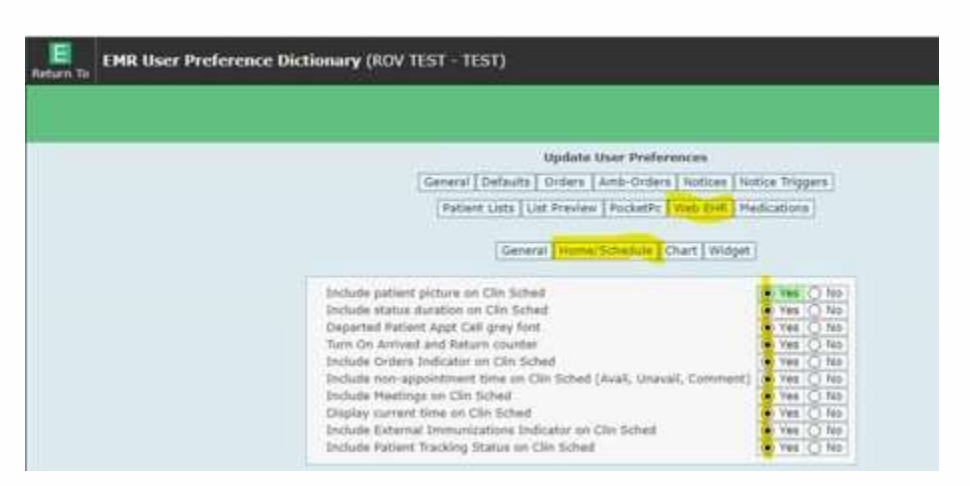

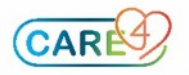